## О ПРОВЕДЕНИИ ИНЖЕНЕРНЫХ РАСЧЕТОВ В ПАКЕТАХ **SOLIDWORKS, JMATPRO**

Мельниченко В. В.

Белорусский национальный технический университет, Минск, Беларусь, vicapas777@gmail.com

Решение инженерных задач в большинстве случаев кажется тривиальной ситуацией, так как вычислительная техника нашла эффективное применение при проведении трудоемких расчетов. Но при решении задач на компьютере основная роль все-таки принадлежит человеку. Роль человека заключается в том, что он предположительно должен знать, что получится. Компьютер, как мельница, перемалывает информацию по определенному алгоритму.

Достаточно большое количество инженерных задач с определенной степенью точности решено в широко используемом пакете инженерного 3D моделирования SolidWorks. Подробное описание работы с SolidWorks можно найти прекрасных пособиях по этому пакету [1]. Данное пособие содержит, как приложение и DVD-диск модельные примеры с результатами расчетов с применением специальных приложений: а именно, расчеты прочности и устойчивости конструкций в SolidWorks Simulation, задачи гидродинамики и теплопередачи в SolidWorks Flow Simulation, задачи кинематики и динамики в SolidWorks Motion.

Учитывая технологию обучения в Университете 4.0 в обществе Industry 4.0 и необходимость реального владения инженерными пакетами следует пользоваться англоязычными пакетами специального ПО и конечно и изучать руководства на английском языке [2, 3].

Автор данного доклада работает на кафедре «Материаловедение в машиностроении» БНТУ и сообщает, что существуют программный продукт JMatPro, который специализируется на подготовке данных о металлах и сплавах и корректной передаче их в пакет SolidWorks. Приведем некоторые характеристики этой программы.

| <b>Labout JMatPro</b>                                                                                                    |  |  | $\times$ |
|----------------------------------------------------------------------------------------------------|--|--|----------|
| <b>JMatPro</b> the Materials Property Simulation Package                                                                                                    |  |  |          |
| Public Release Version 7.0.0                                                                                                    |  |  |          |
| $\mathbb F$ or changes since version 2.0 please consult the docs/changes.txt file in the JMatPro installation                                                                                |  |  |          |
| Brought to you by Sente Software Ltd.<br>  Surrey Technology Center, 40 Occam Road, Guildford GU2 7YG<br> UNITED-KINGDOM<br>e-mail: jmatpro@sentesoftware.co.uk<br>phone: +44 (0)1483 685476 |  |  |          |
| JMatPro integrates the Alloy Look and Feel developed by Incors Gmbh                                                                                                    |  |  |          |
| Close                                                                                                    |  |  |          |

Рисунок 1 - Характеристики программы JMatPro

На рис. 2 приведен перечень металлов и характеристик сталей. Данный пакет очень полезен для изучения металловедения, так как в него можно добавлять и свои данные, предварительно собранные из авторитетных источников или свои надежные опытные данные.

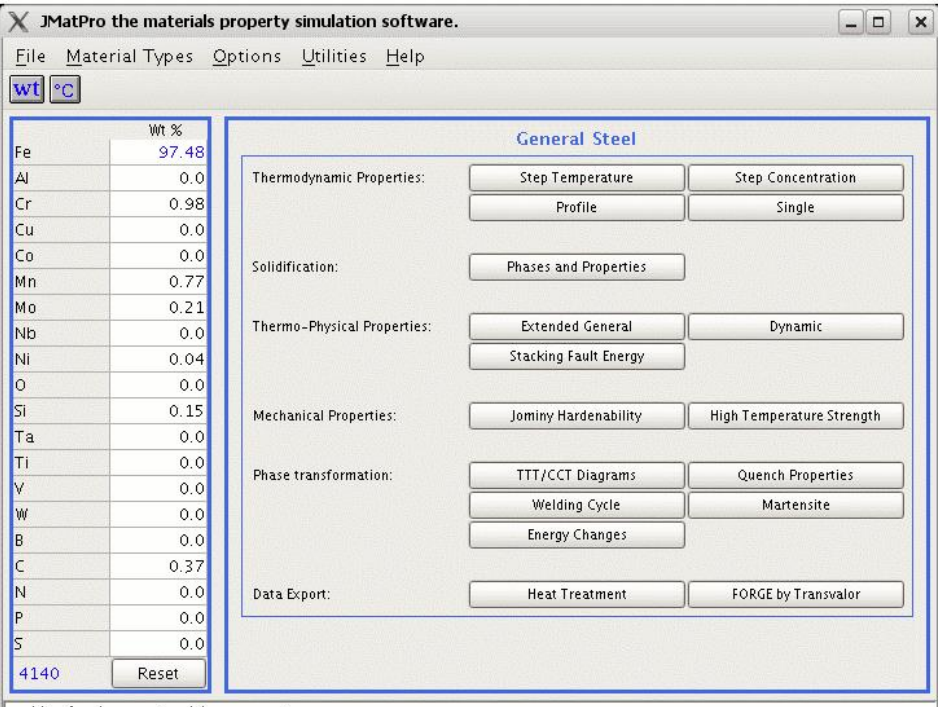

Рисунок 2 *–* Главное окно программы JmatPro

Основные опции данной программы приводим на рис. 3. В целом можно отметить, что эта программа реализует практически весь набор изучаемых процедур классического металловедения.

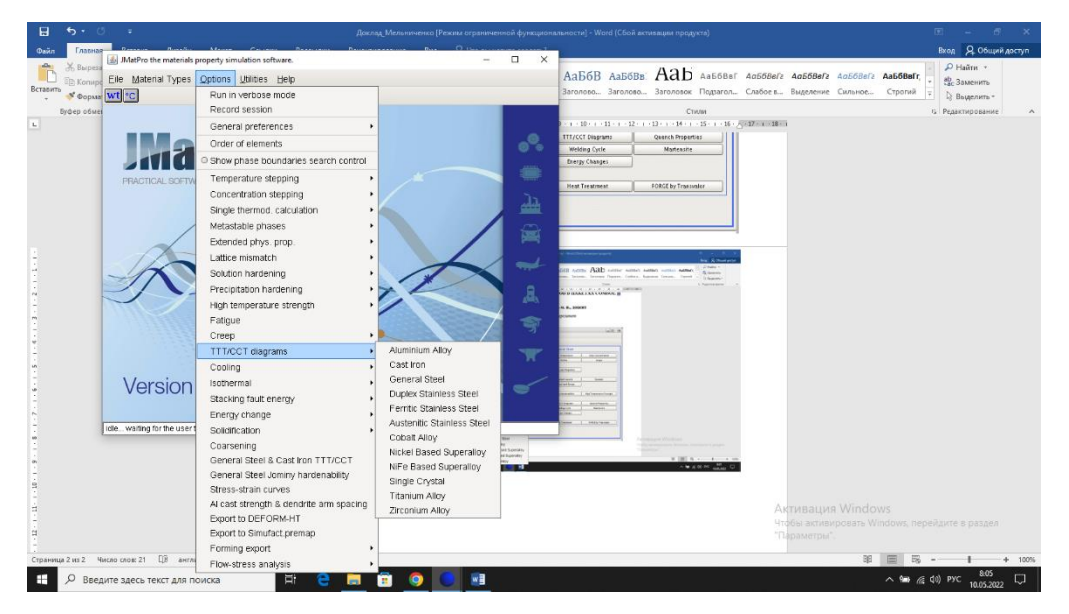

Рисунок 3 *–* Основные опции программы

Примеры задач, решаемых данным пакетом можно увидеть, выбрав пункт *Help*. А затем перейдем к пункту *Articles@Docs* (рис. 4).

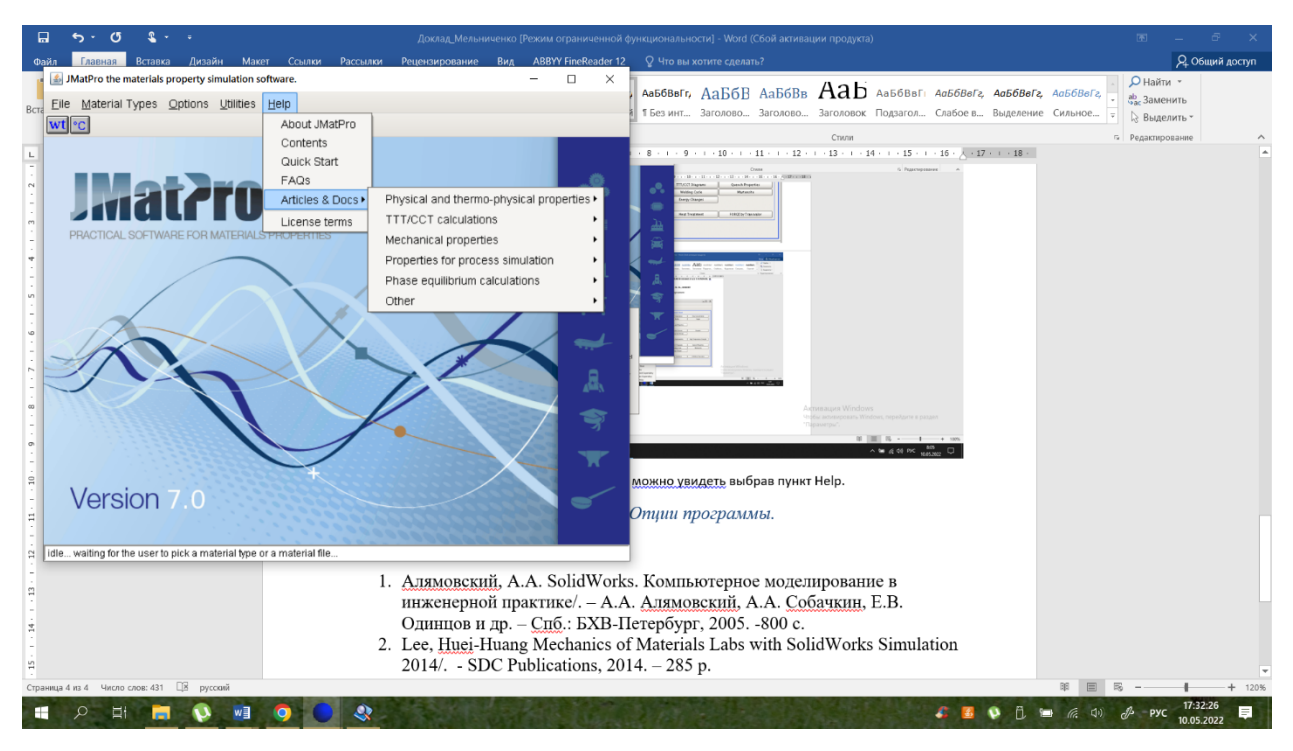

Рисунок 4 *–* Переход к пункту примеры задач

Литература

1. Алямовский, А. А. SolidWorks. Компьютерное моделирование в инженерной практике/. – А. А. Алямовский, А. А. Собачкин, Е. В. Одинцов и др. – Спб.: БХВ-Петербург, 2005. – 800 с.

2. Lee, Huei–Huang Mechanics of Materials Labs with SolidWorks Simulation 2014/. – SDC Publications, 2014. – 285 p.

3. Planchard, D. C. Official Certified SolidWorks Professioal (SCWP) Certification Guide with Video Instruction SolidWorks 2012–2014. /. – SDC Publications,  $2014. - 193$  p.